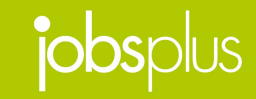

# **Dashboard** – General Overview

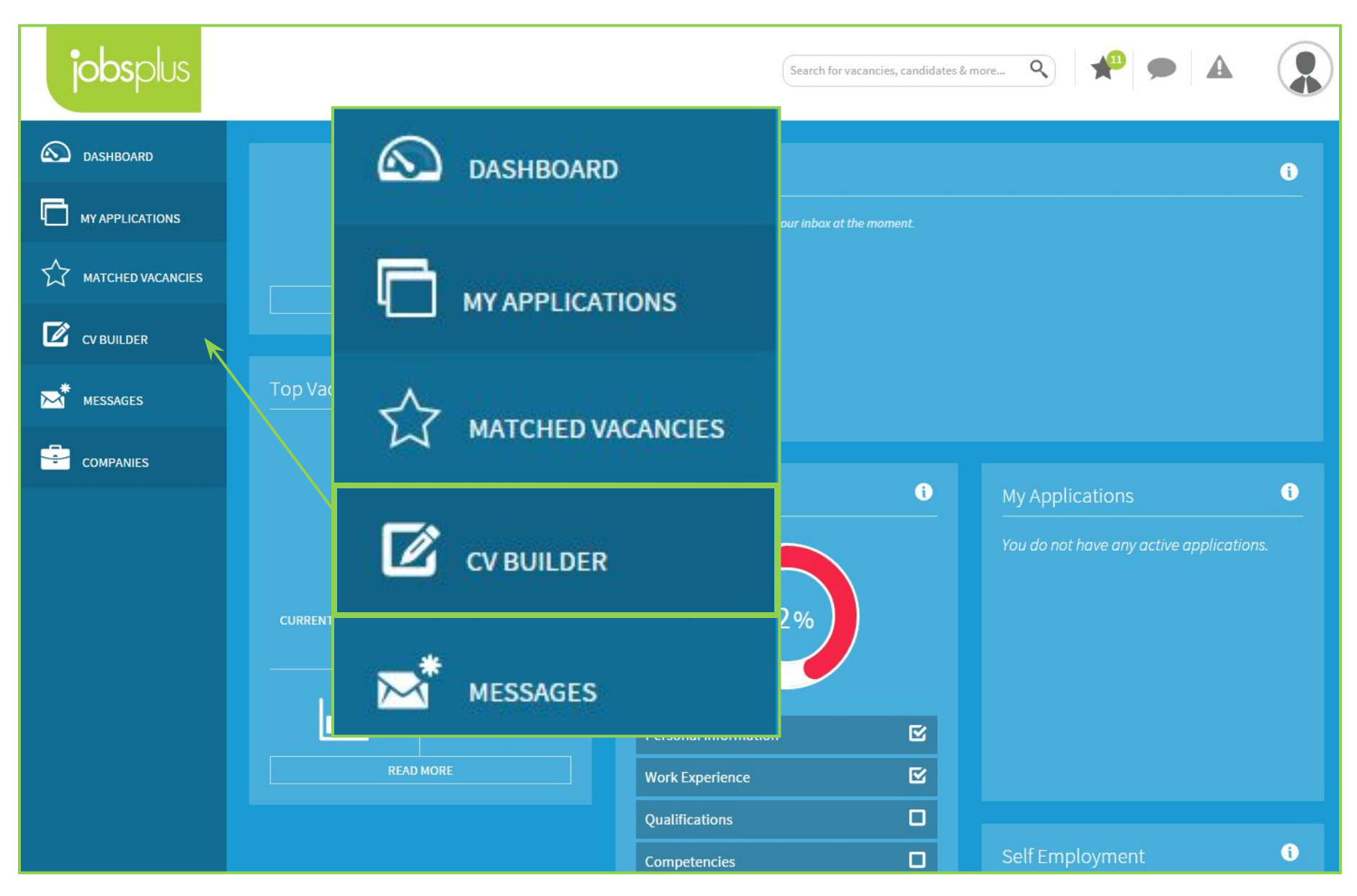

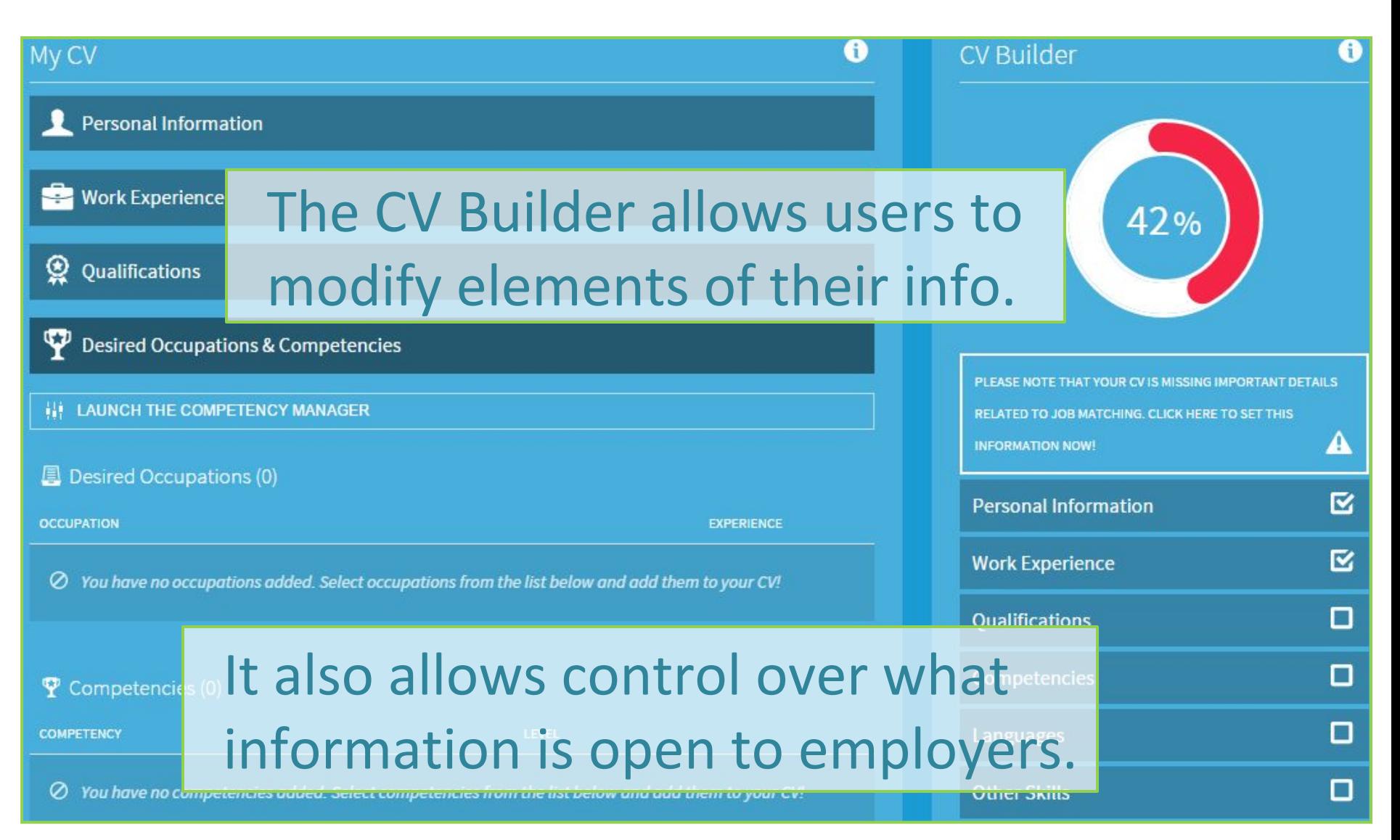

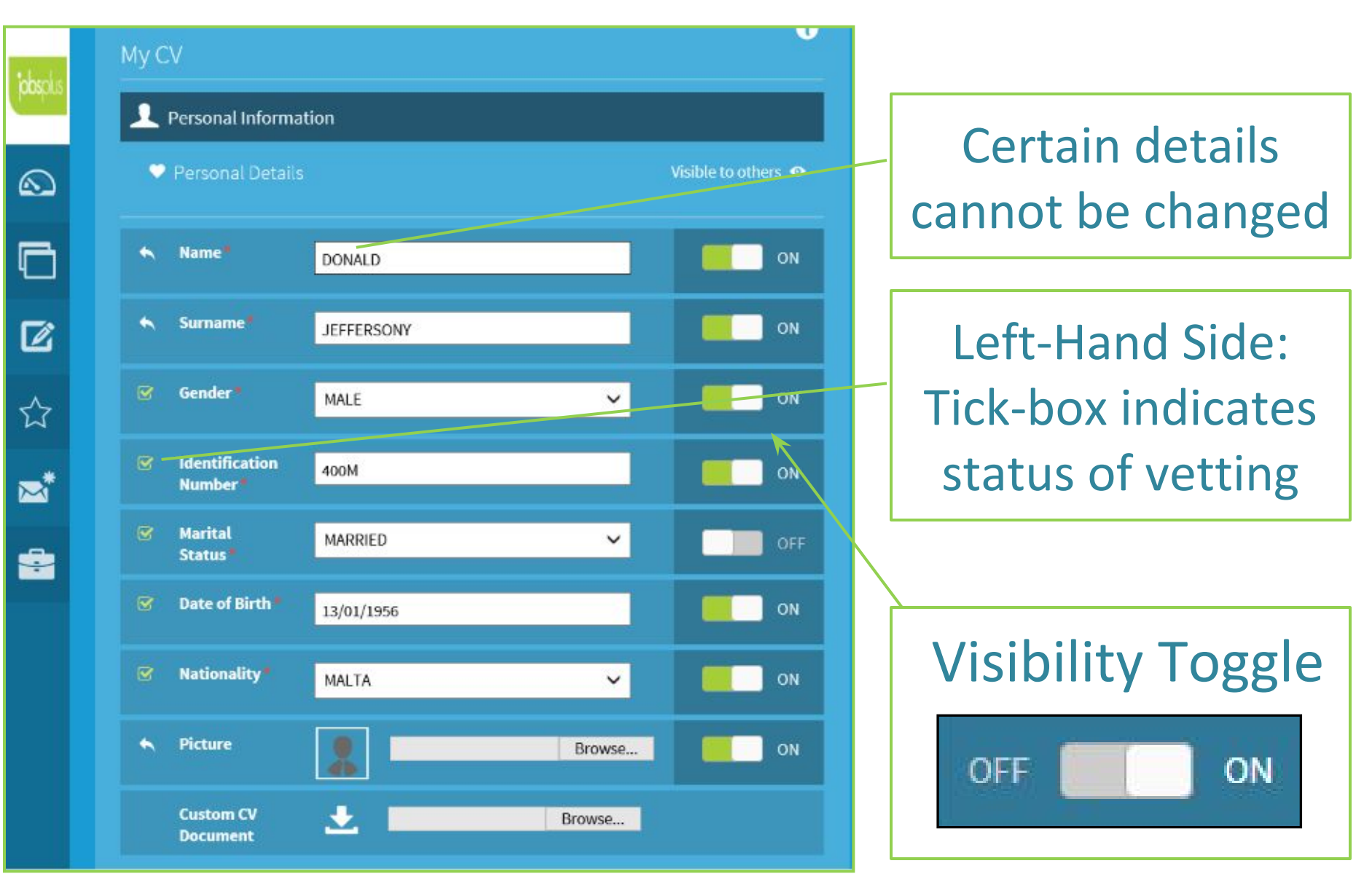

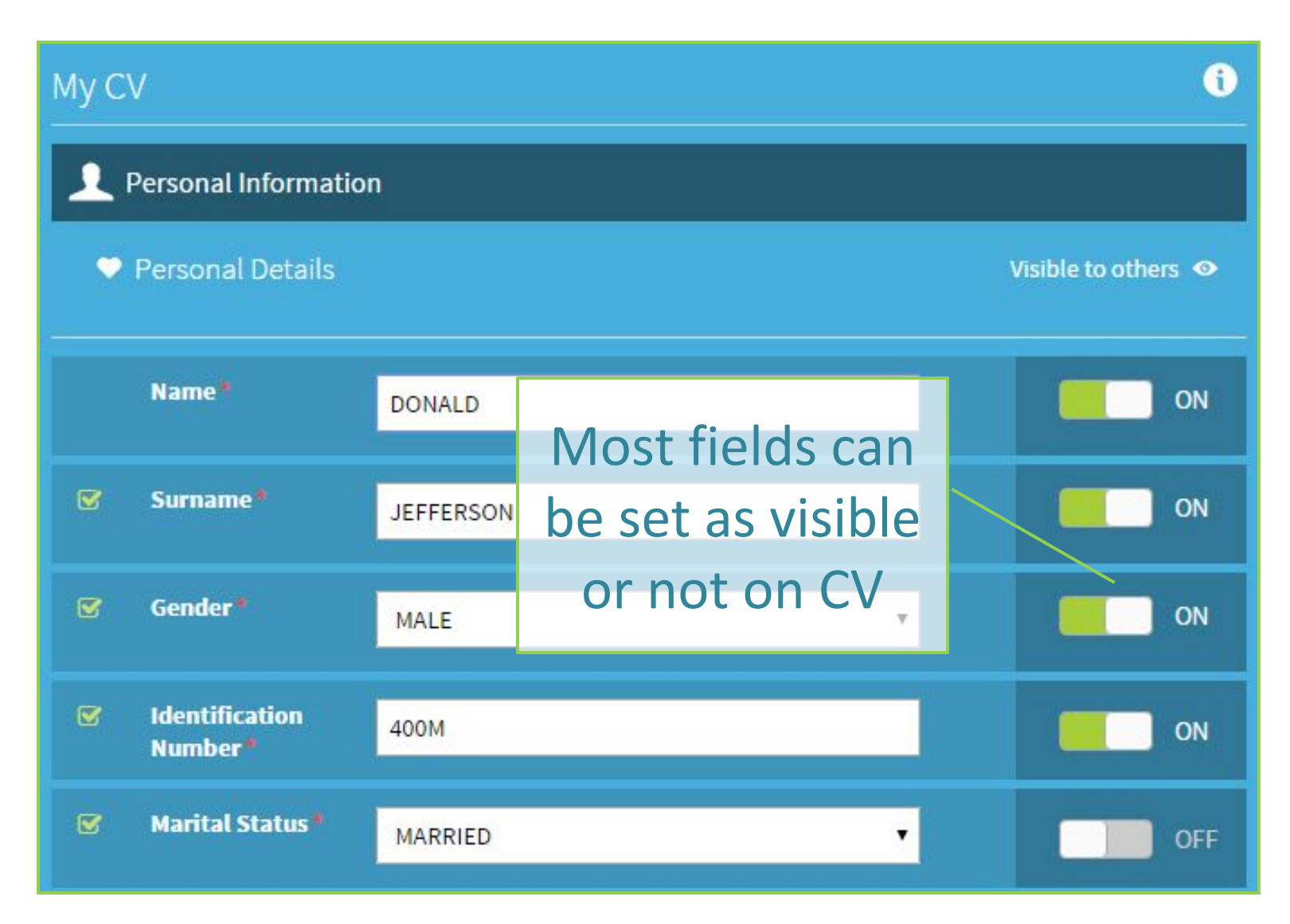

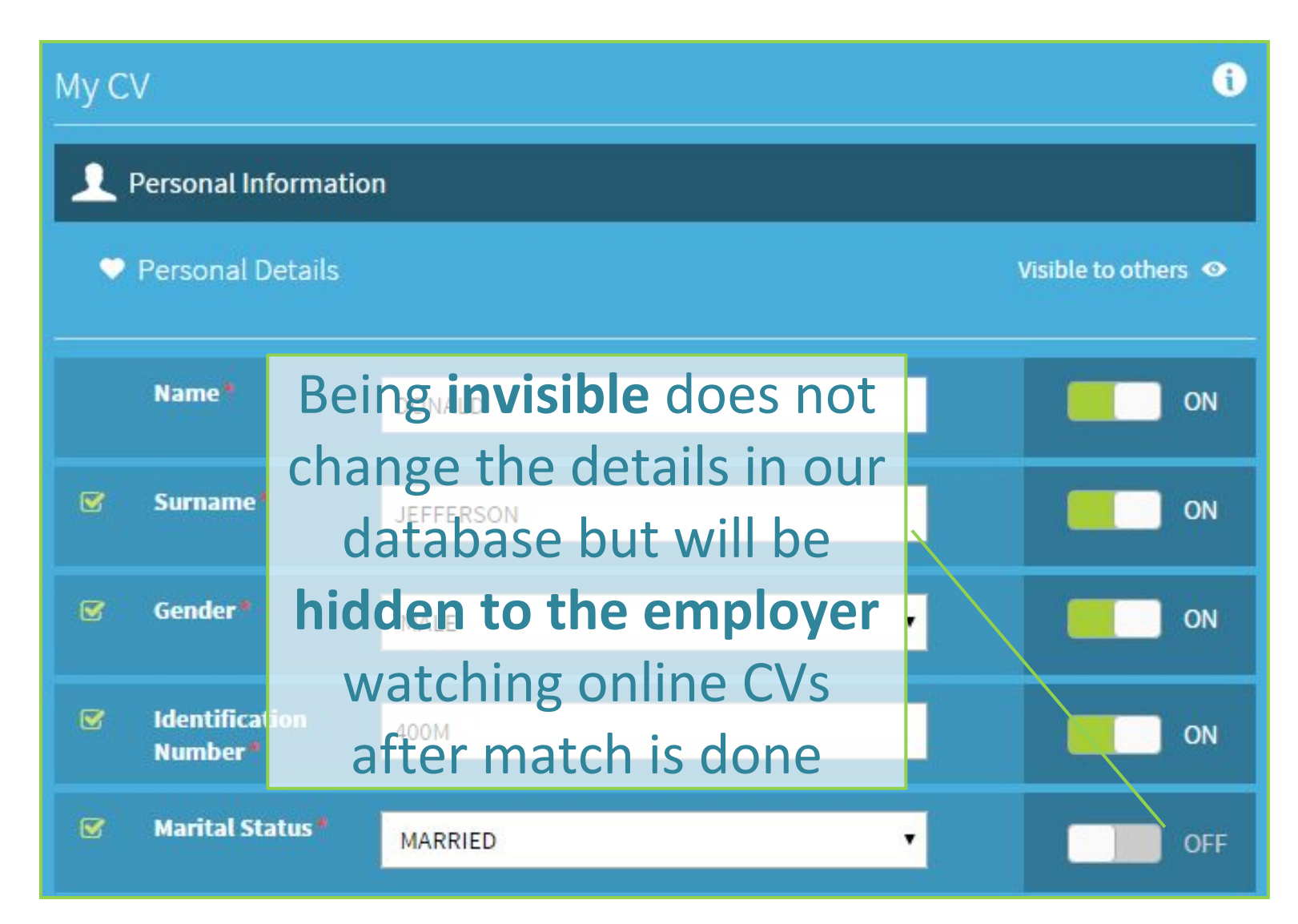

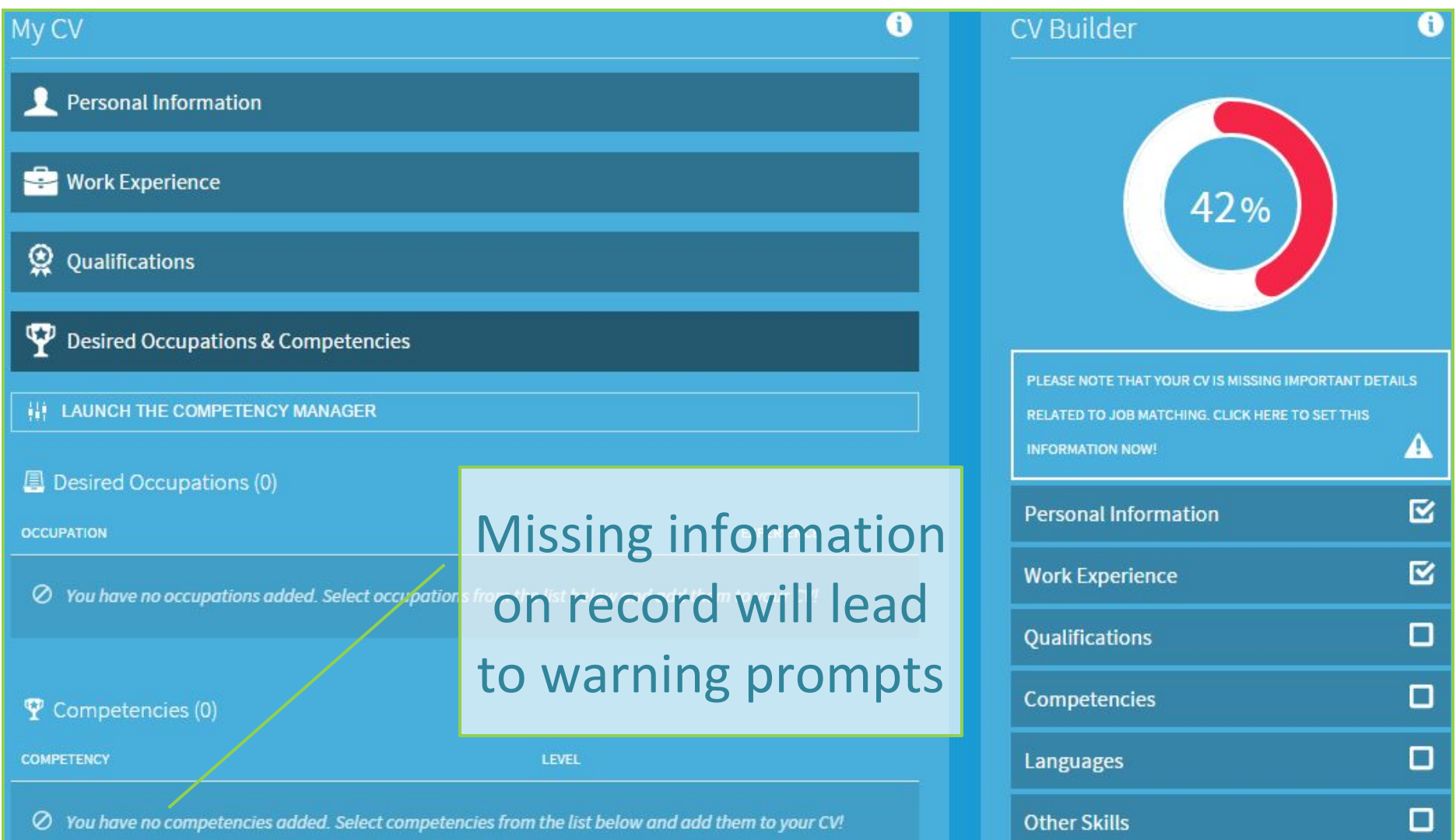

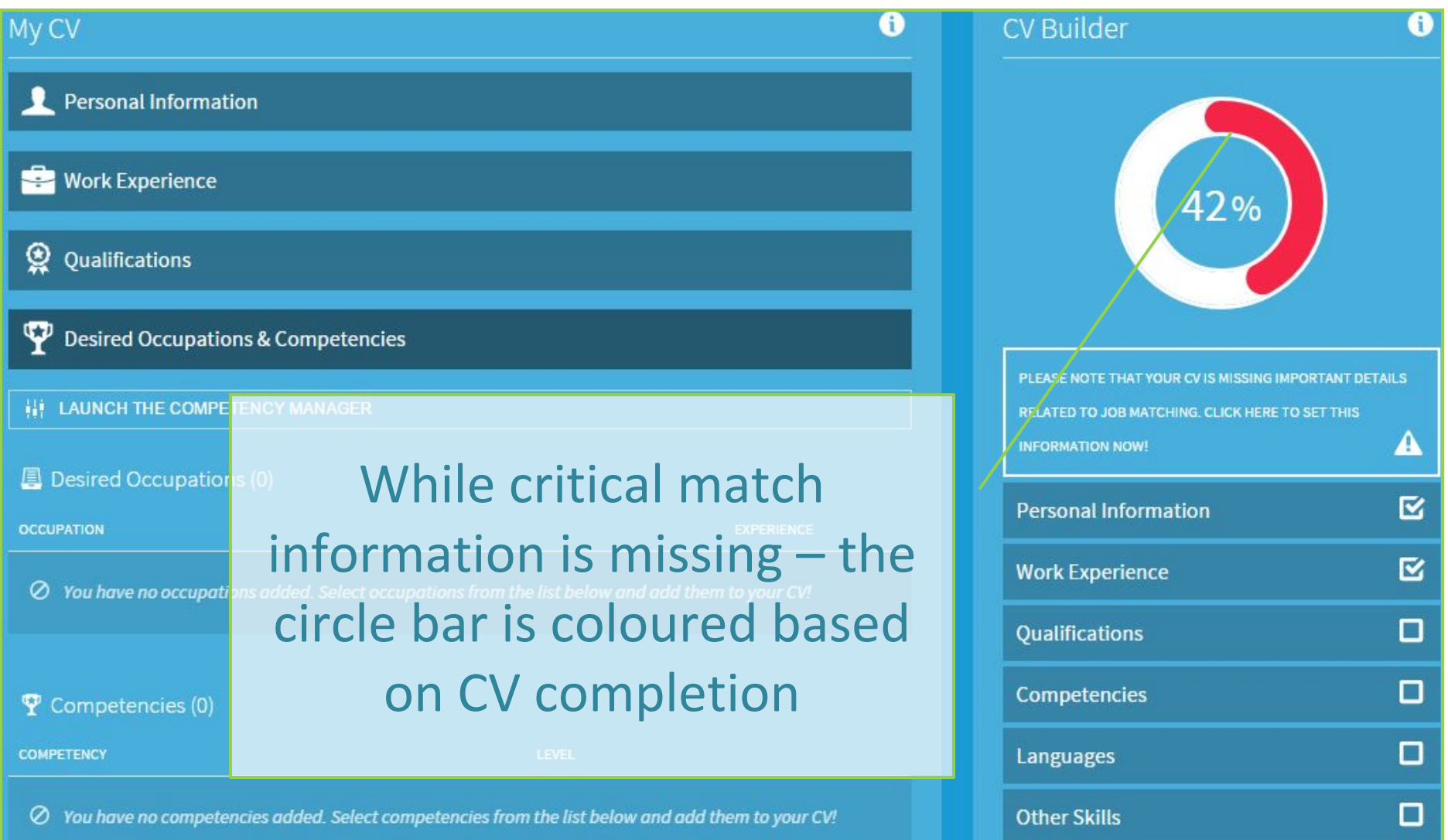

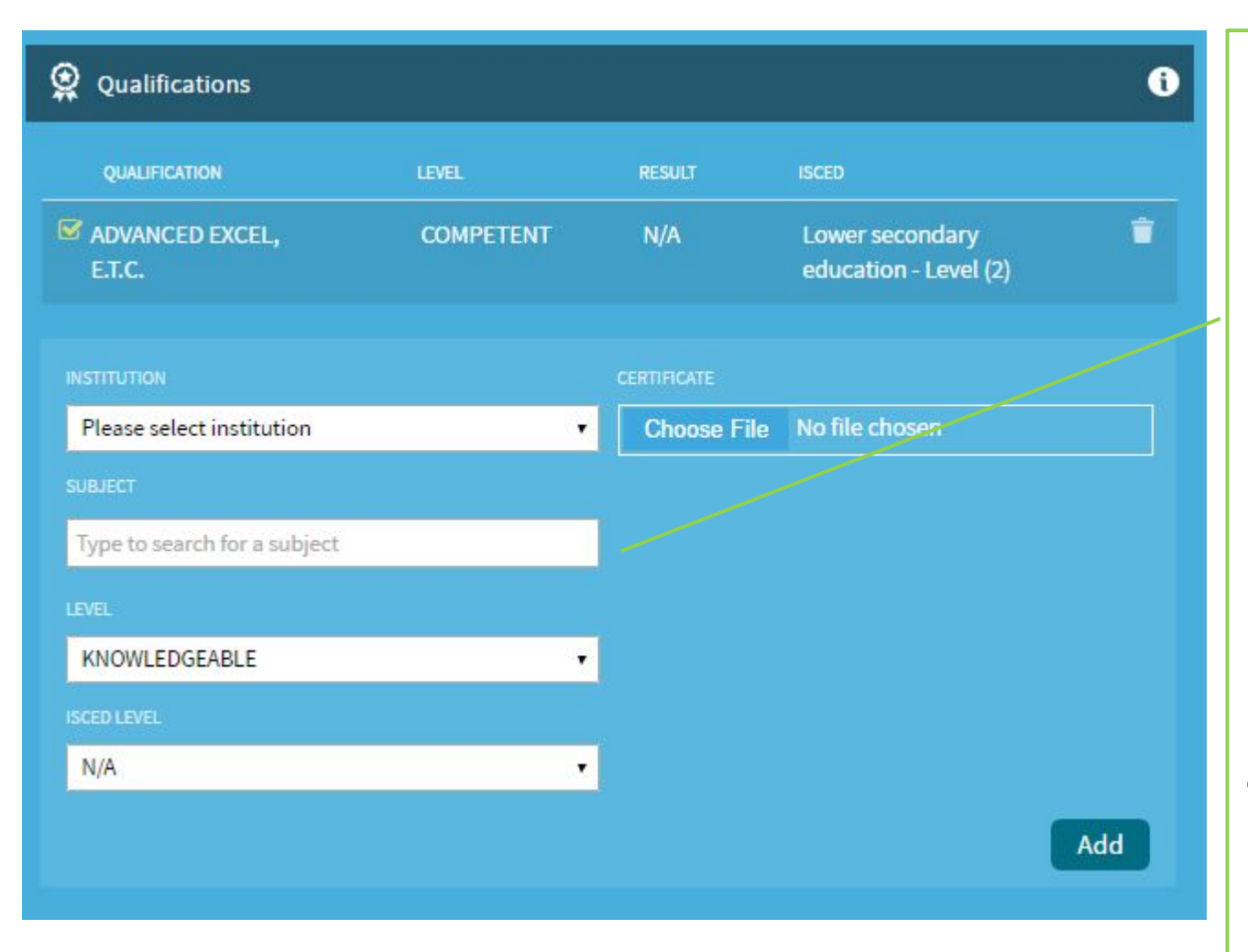

Add all your **academic qualifications**  achieved, including the institute from where it was issued, the grade attained and the ISCED/MQF level

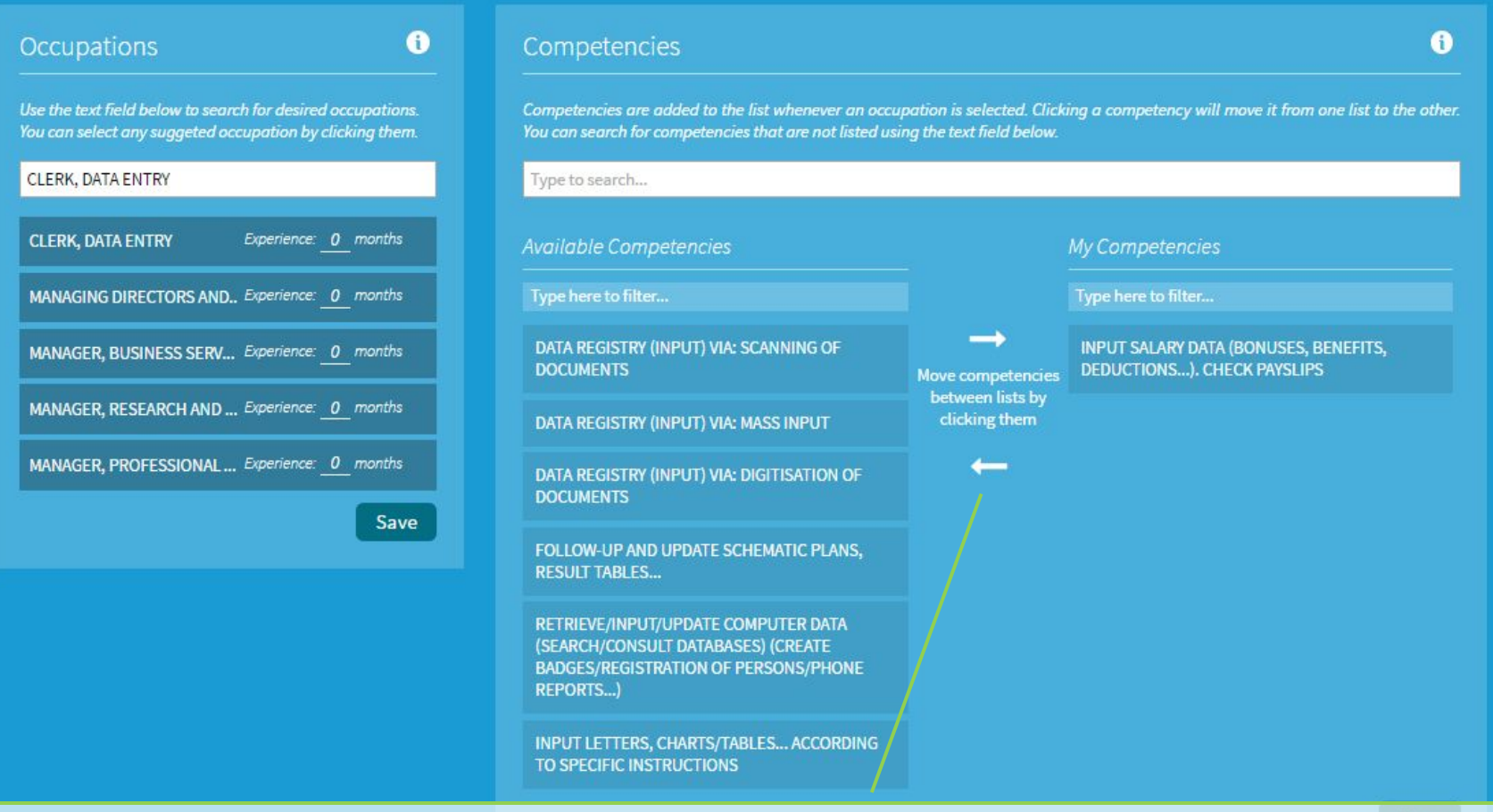

Select those competencies that you have acquired during your work experience in the occupation selected. Simply click competency to move left or right

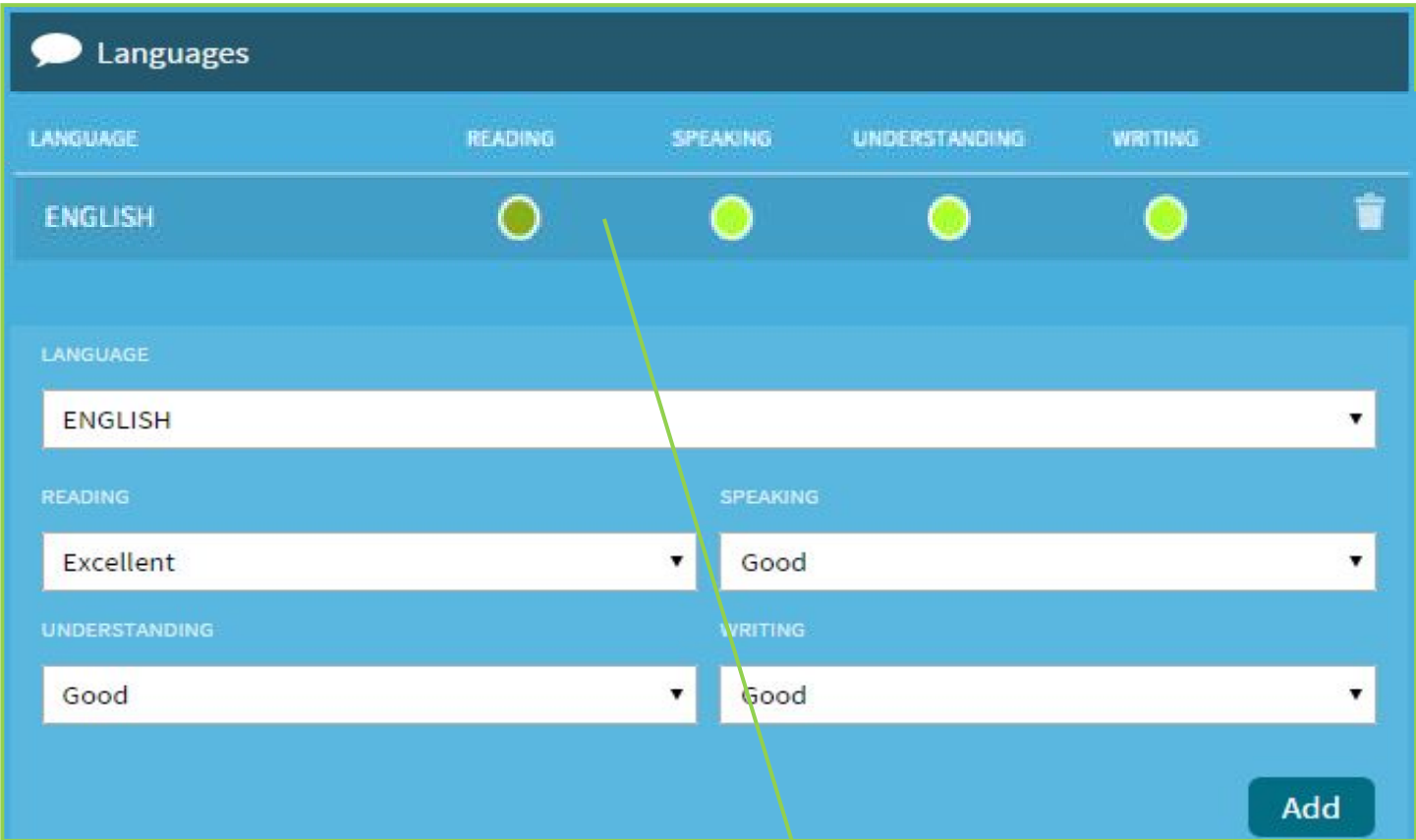

Keep on adding your knowledge of Languages and your proficiency in Reading, Speaking, Understanding and Writing.

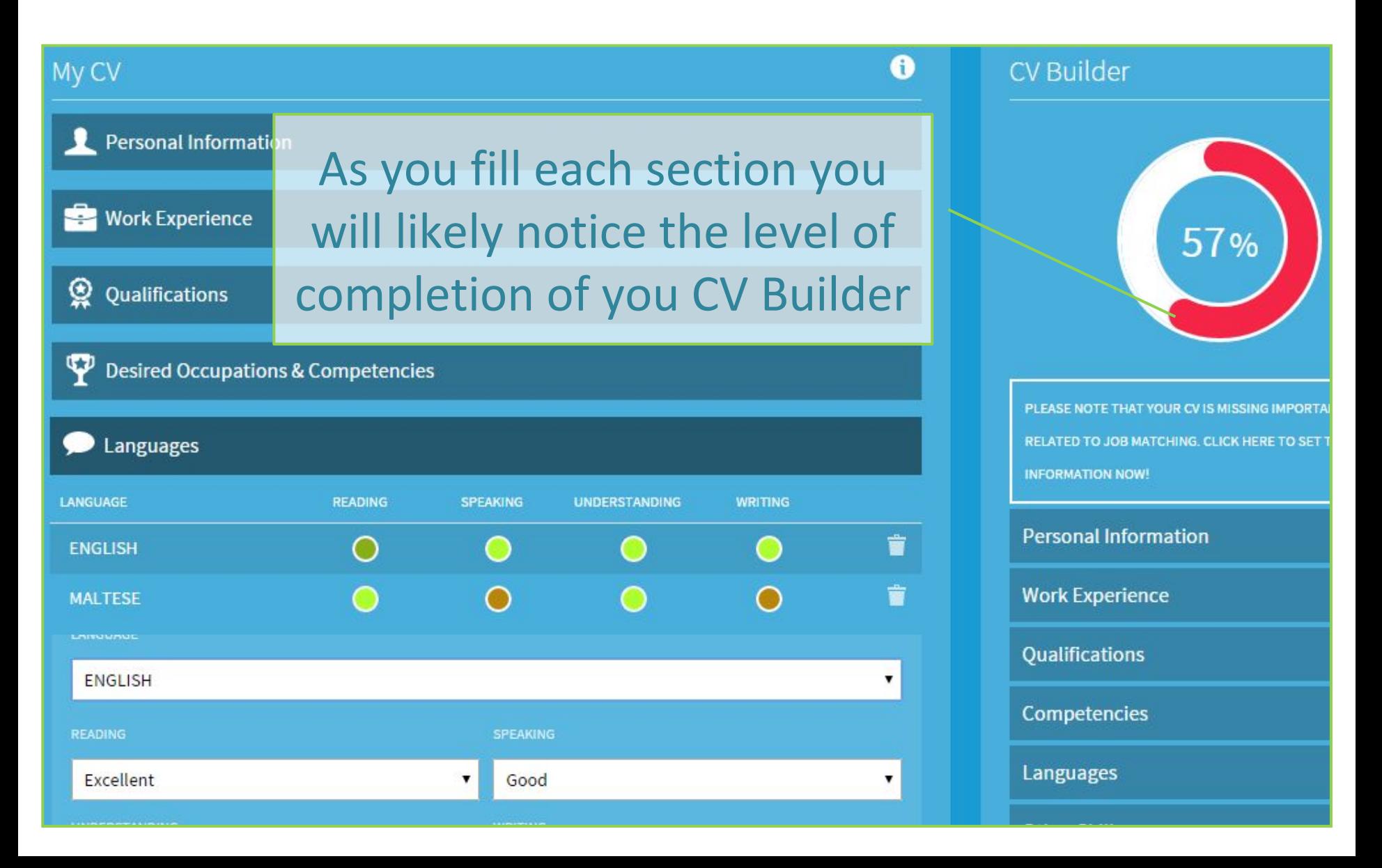

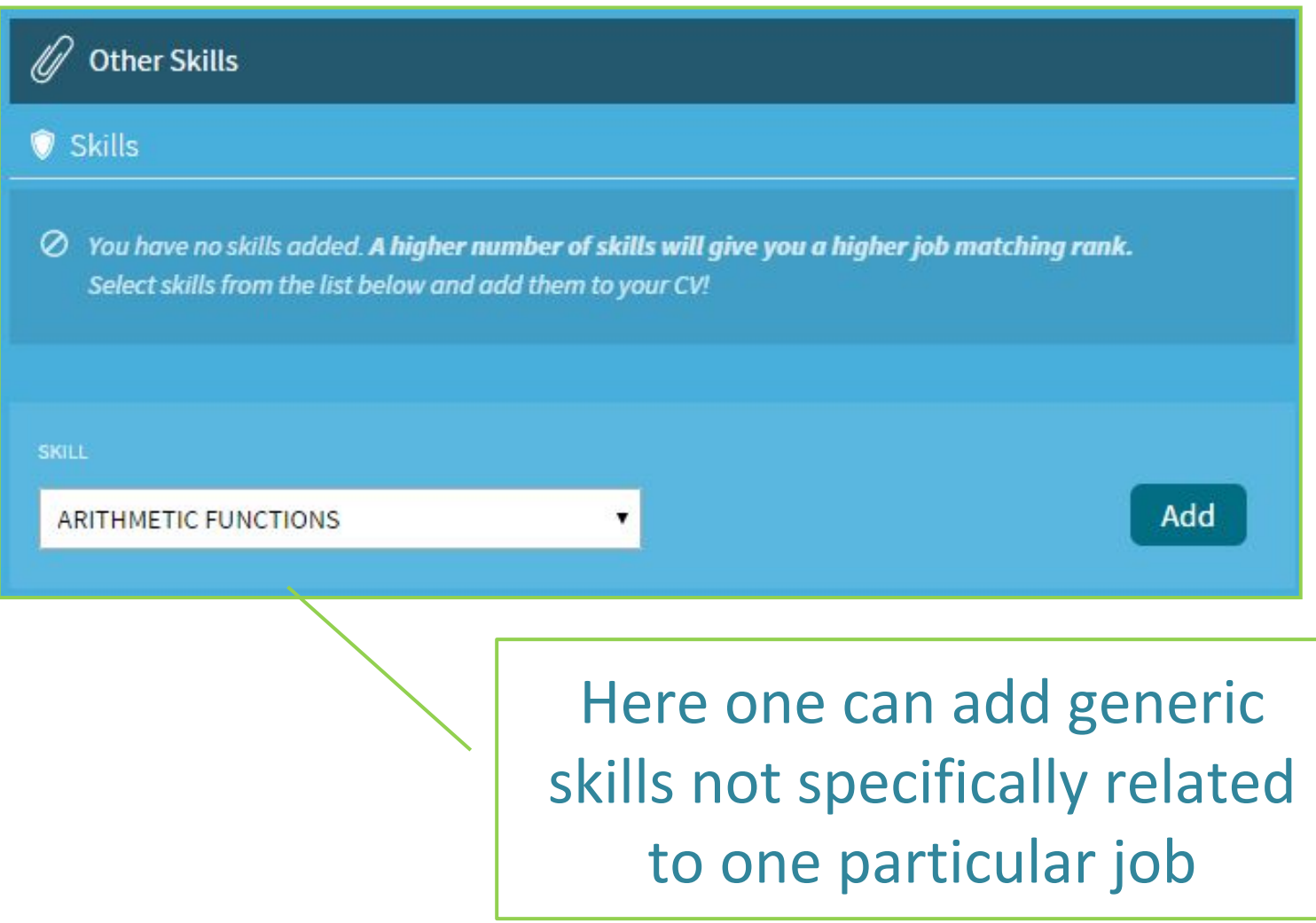

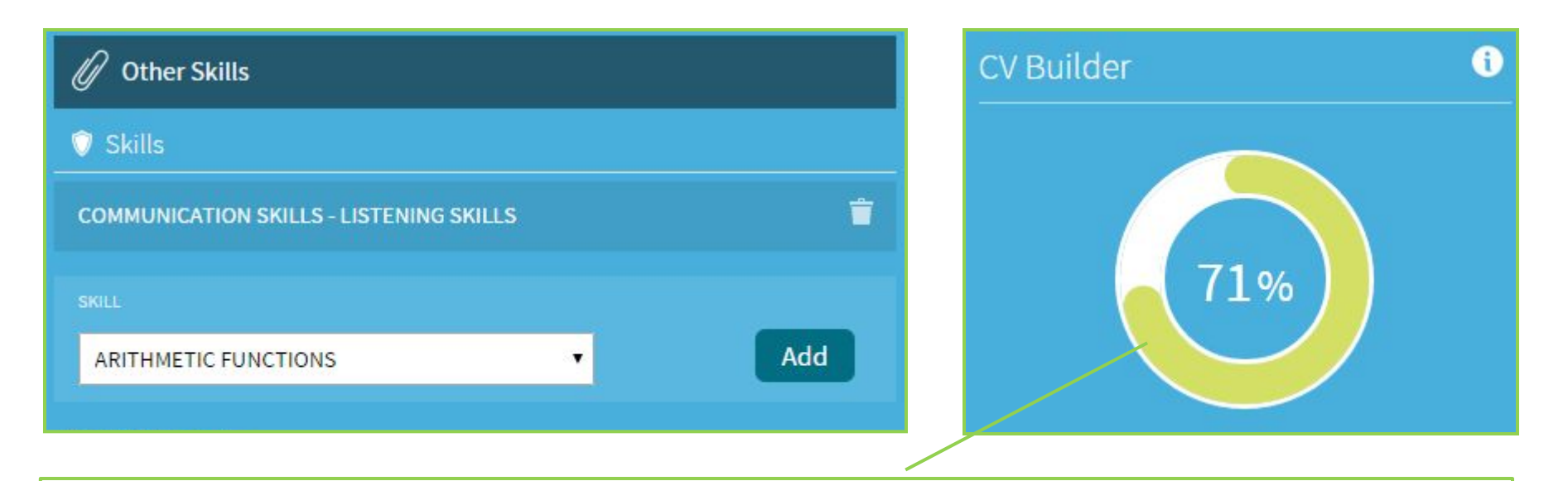

When you have added information in all the critical areas, your CV completion percentage bar will turn green.

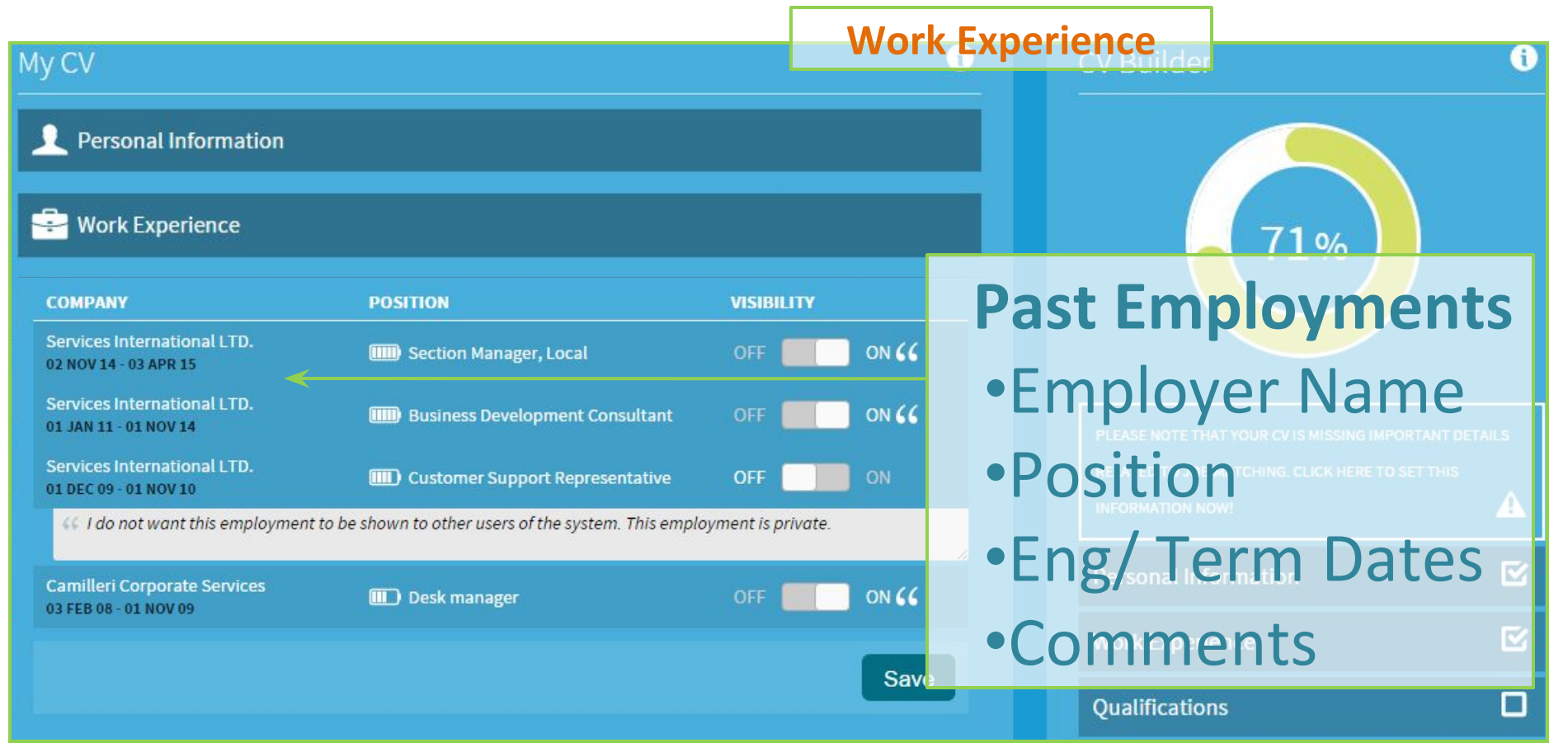

This is all information based on official engagement and termination forms submitted by employers to Jobsplus

# **Thank you for your attention**

**Further queries can be made via email to: it.jobsplus@gov.mt**